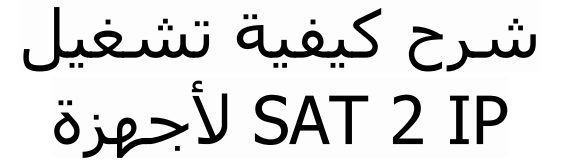

Technostar Derby Technostar Derby 2

مالحظة مهمة : لالستفادة من هده الخاصية على جهازك ، يجب أن يكون اشتراك Apollo ساري المفعول .

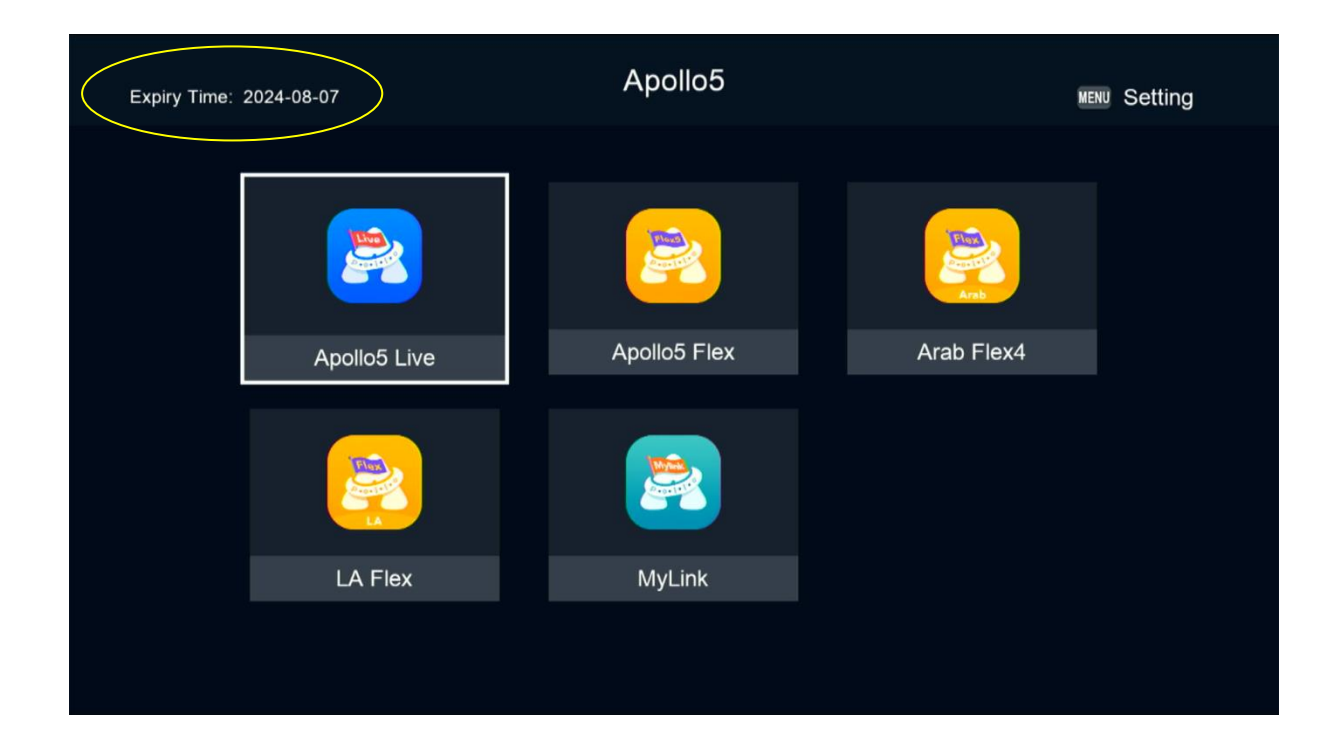

1) قم بتوصيل جهازك باإلنترنت ، تم اضغط على زر Menu لدخول إلى الواجهة الرئيسية

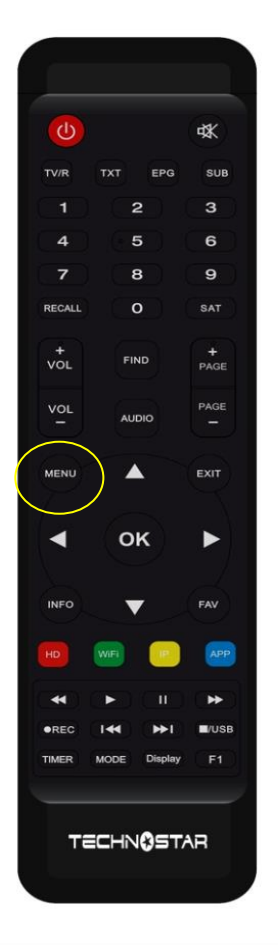

## 2) إدهب إلى'**Paramètre** '

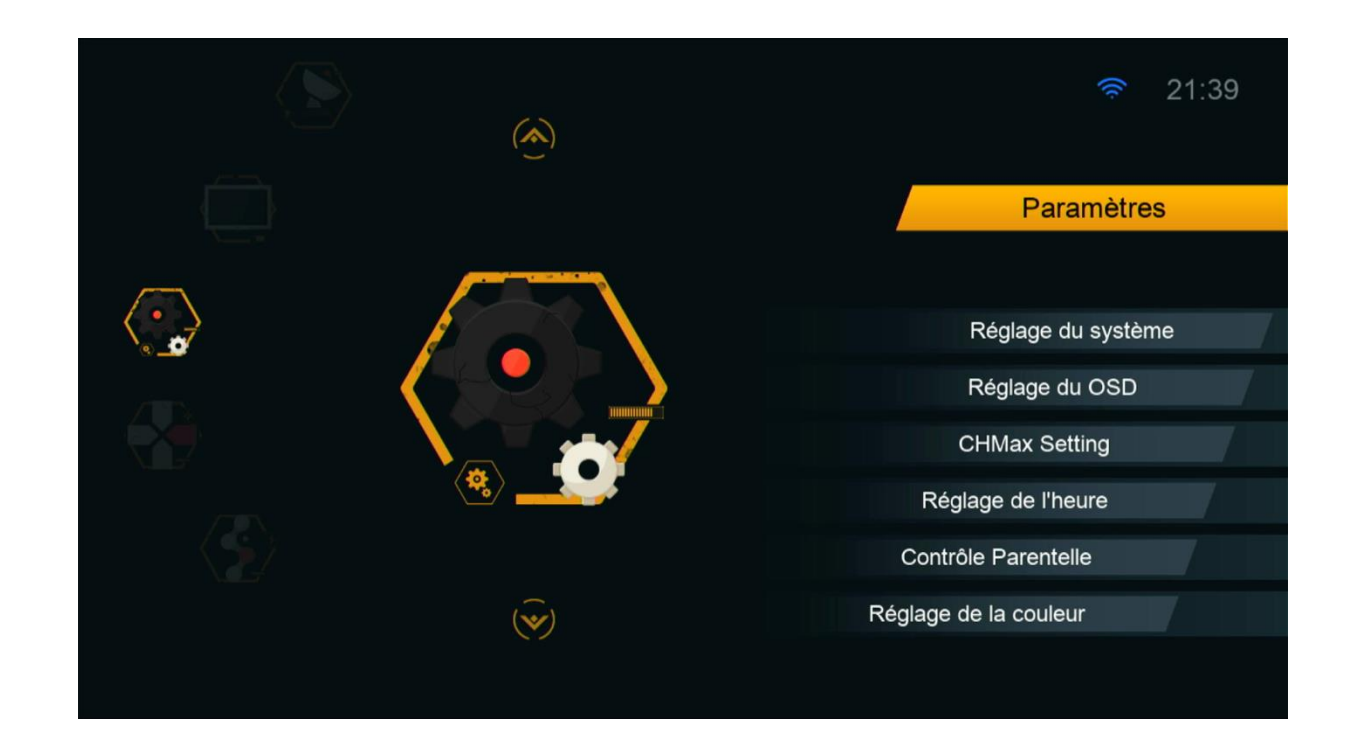

#### **' Réglage du Système '**على اضغط) 3

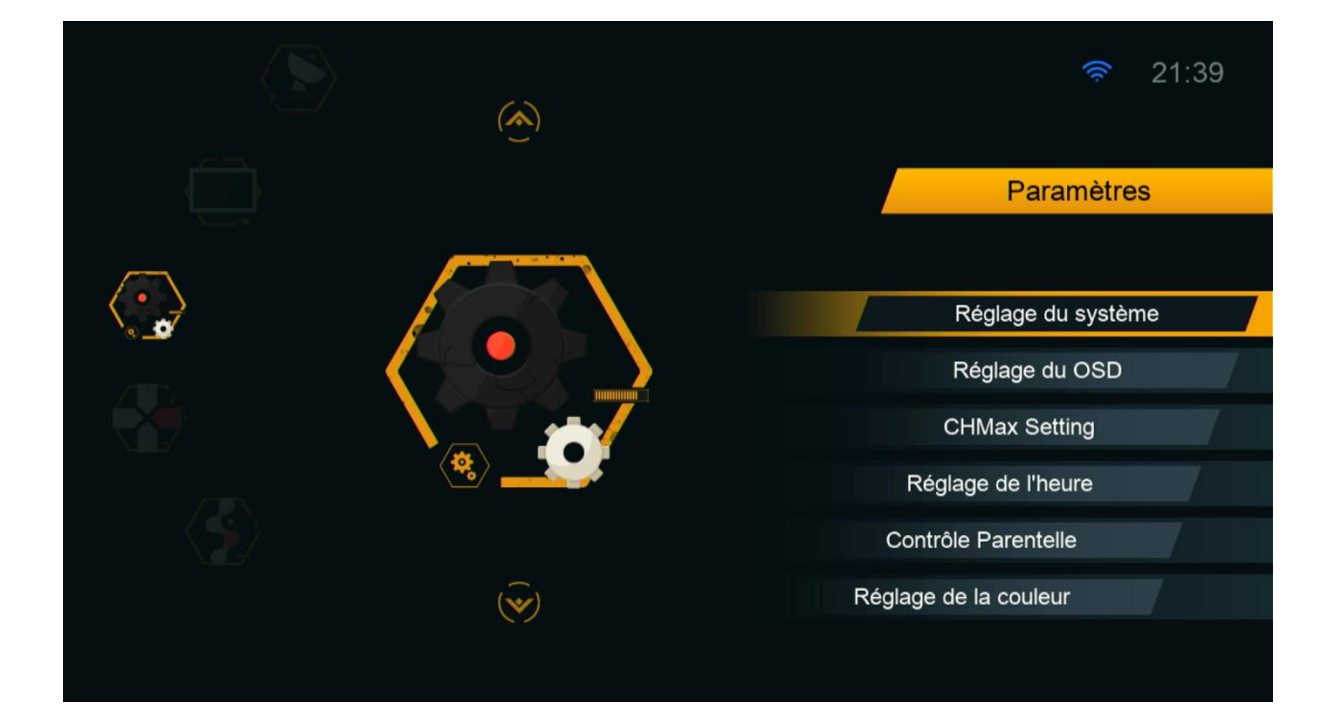

#### 4) تأكد من أن خاصية **IPTV To DVB** مفعلة

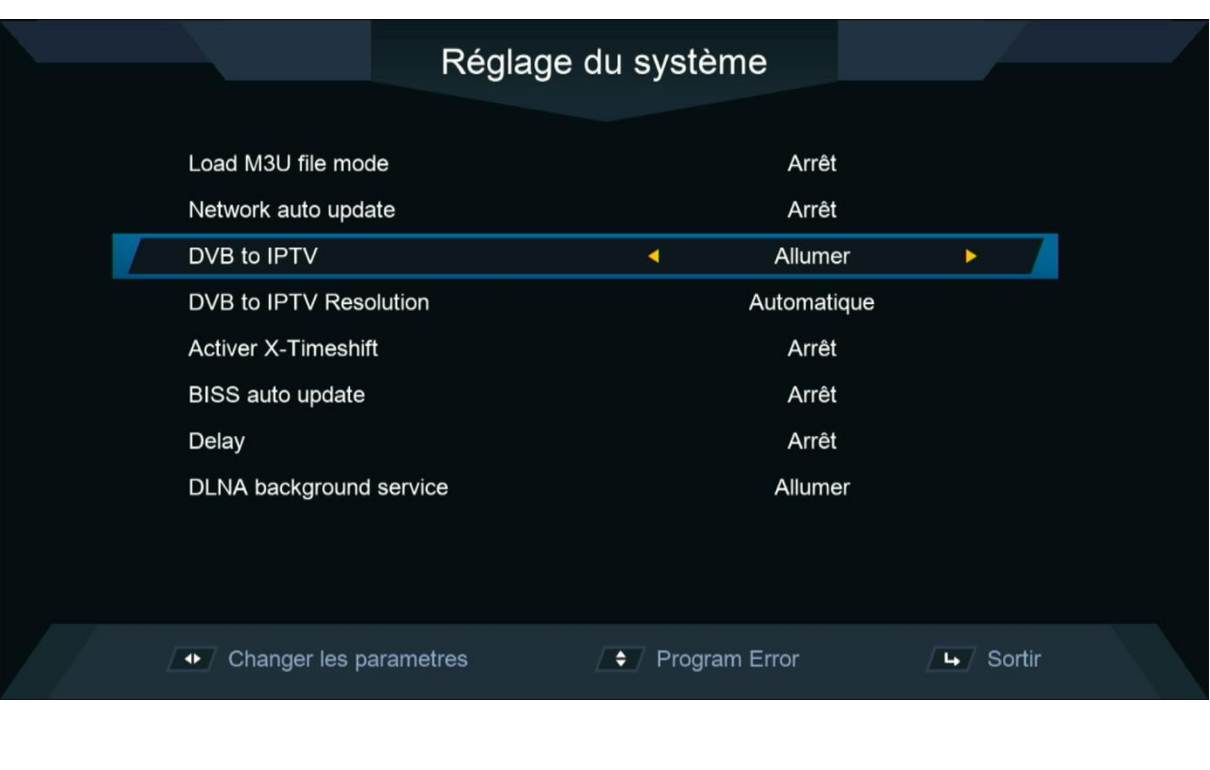

# 5) اختر جودة الصورة التي تريد أو اتركها أوتوماتيك

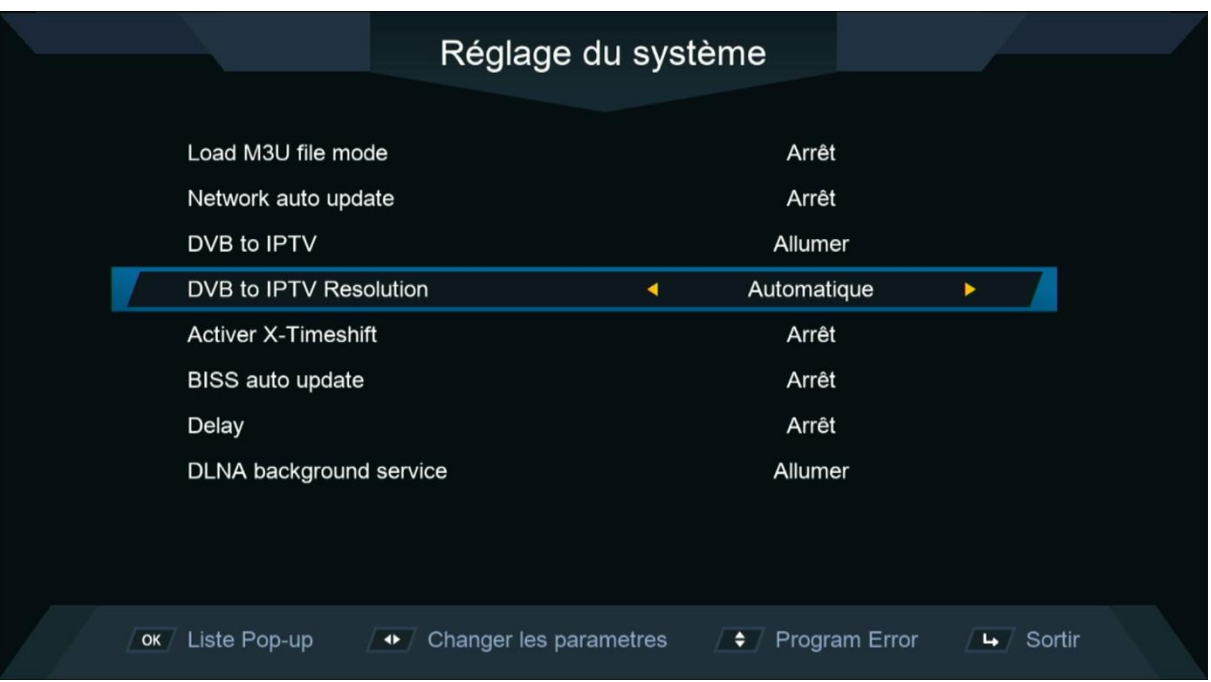

### اآلن ما عليك سوى االستمتاع بمشاهدة قنواتك المفضلة على األقمار الصناعية بخاصية IP 2 SAT

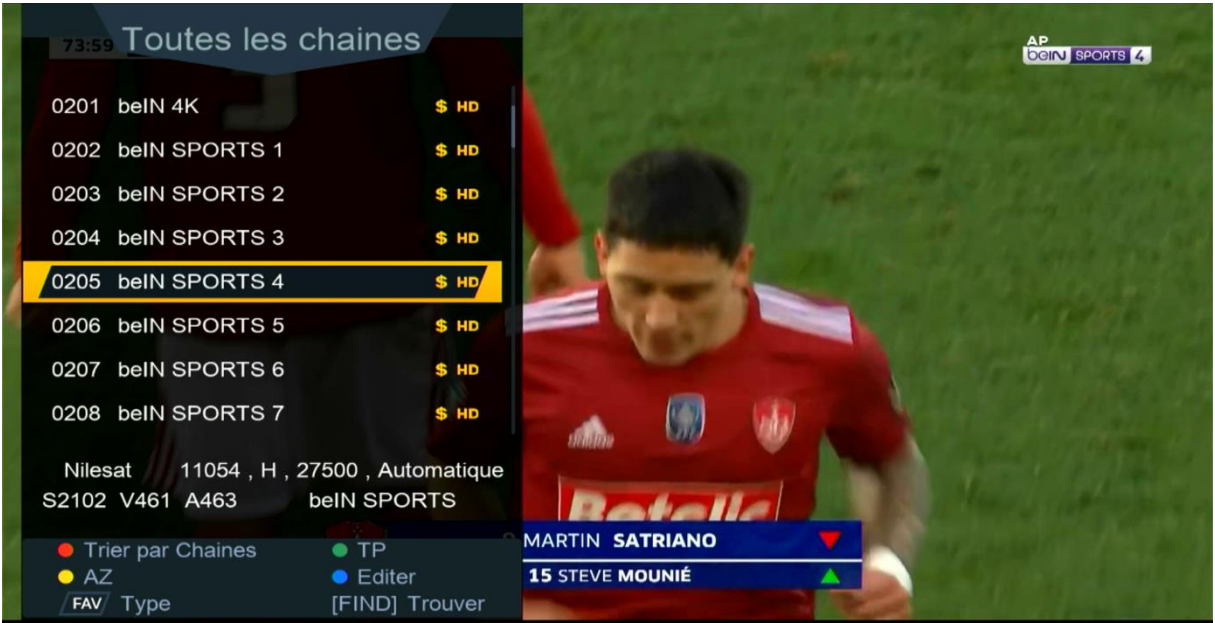

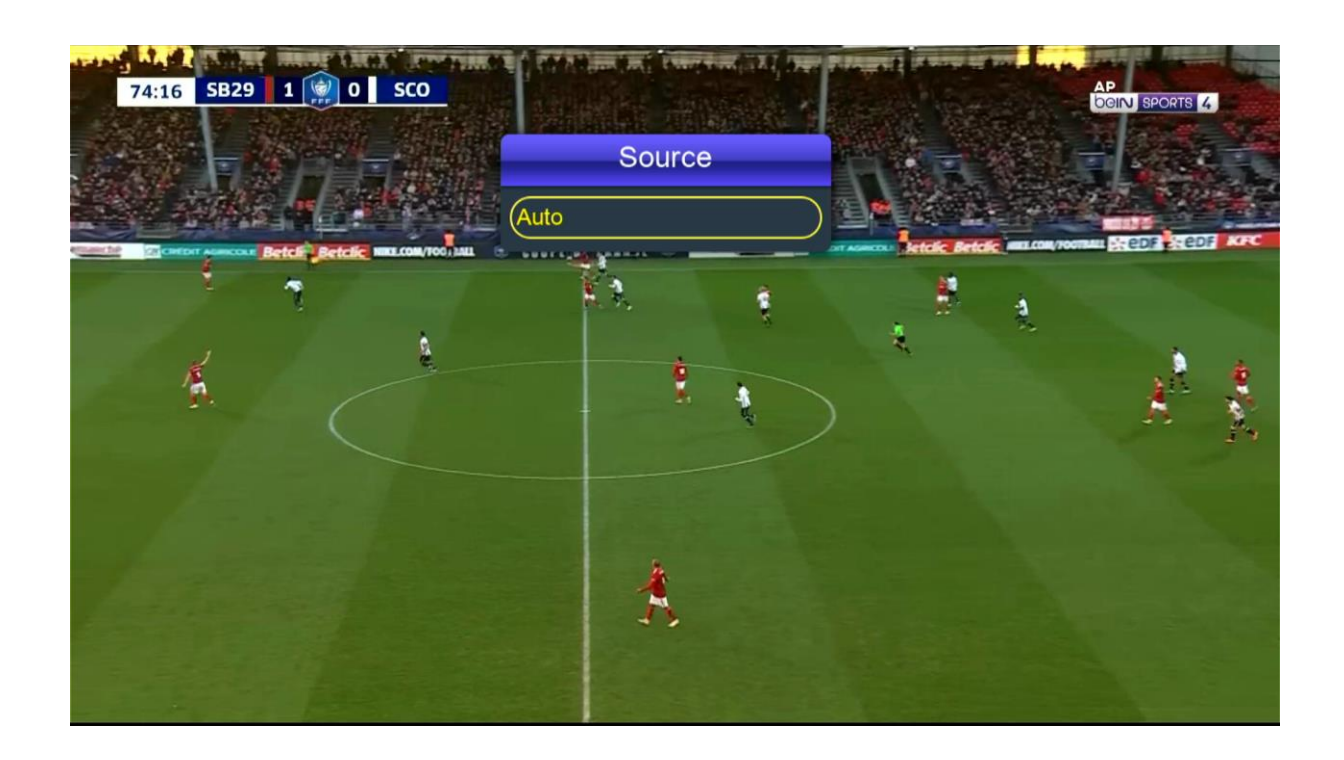

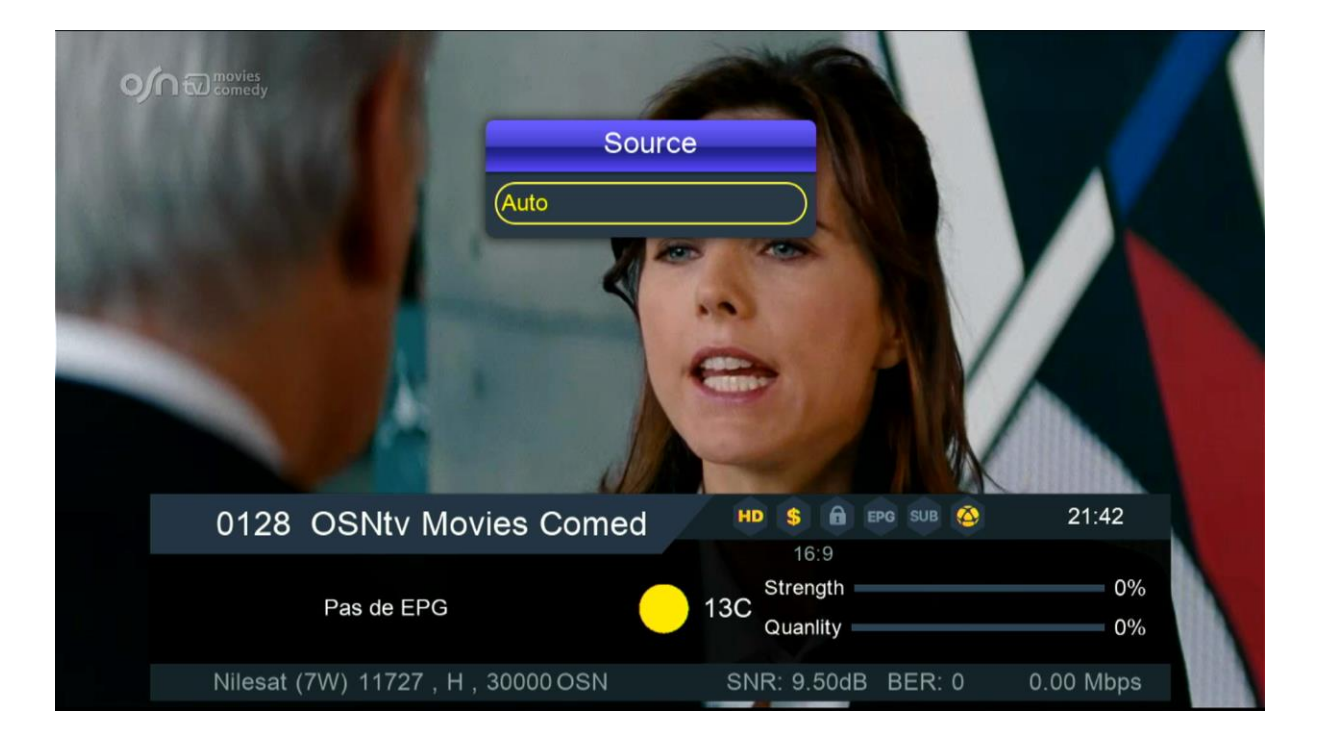

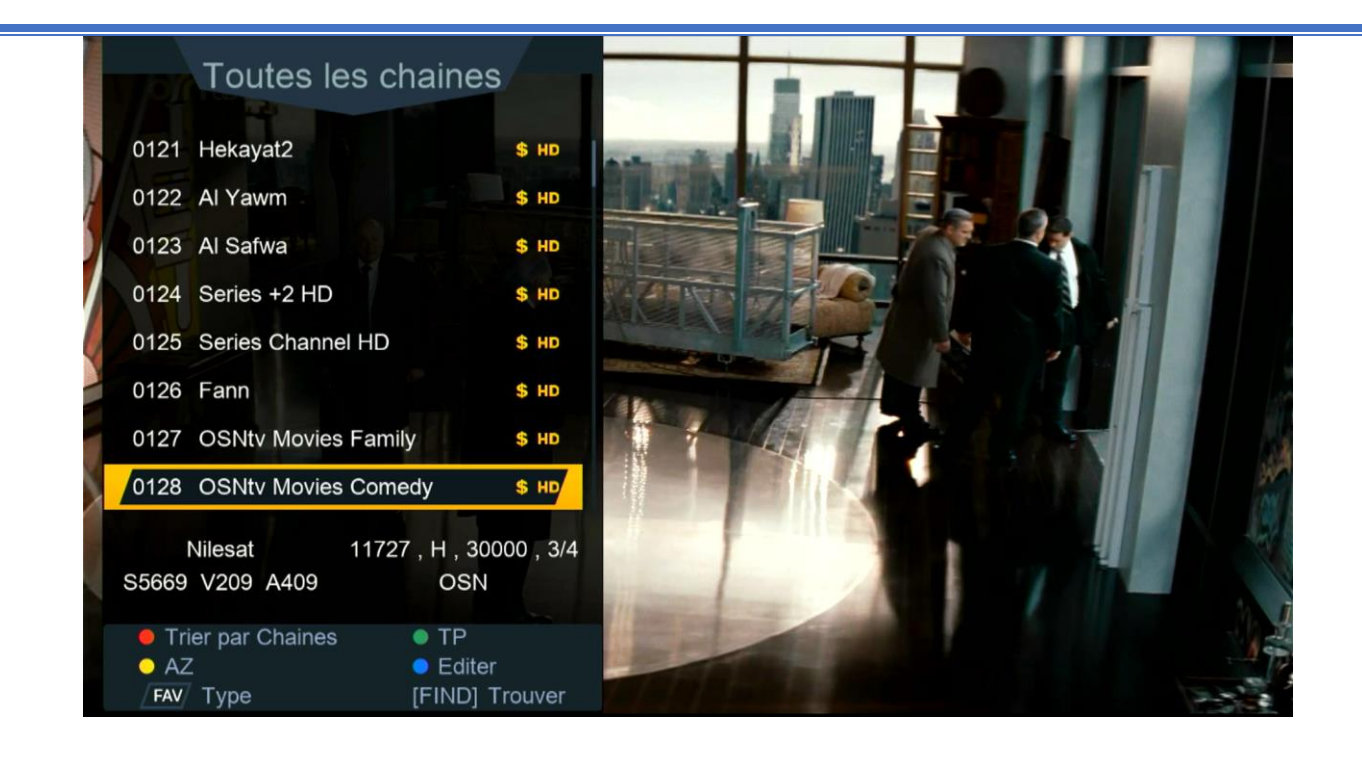

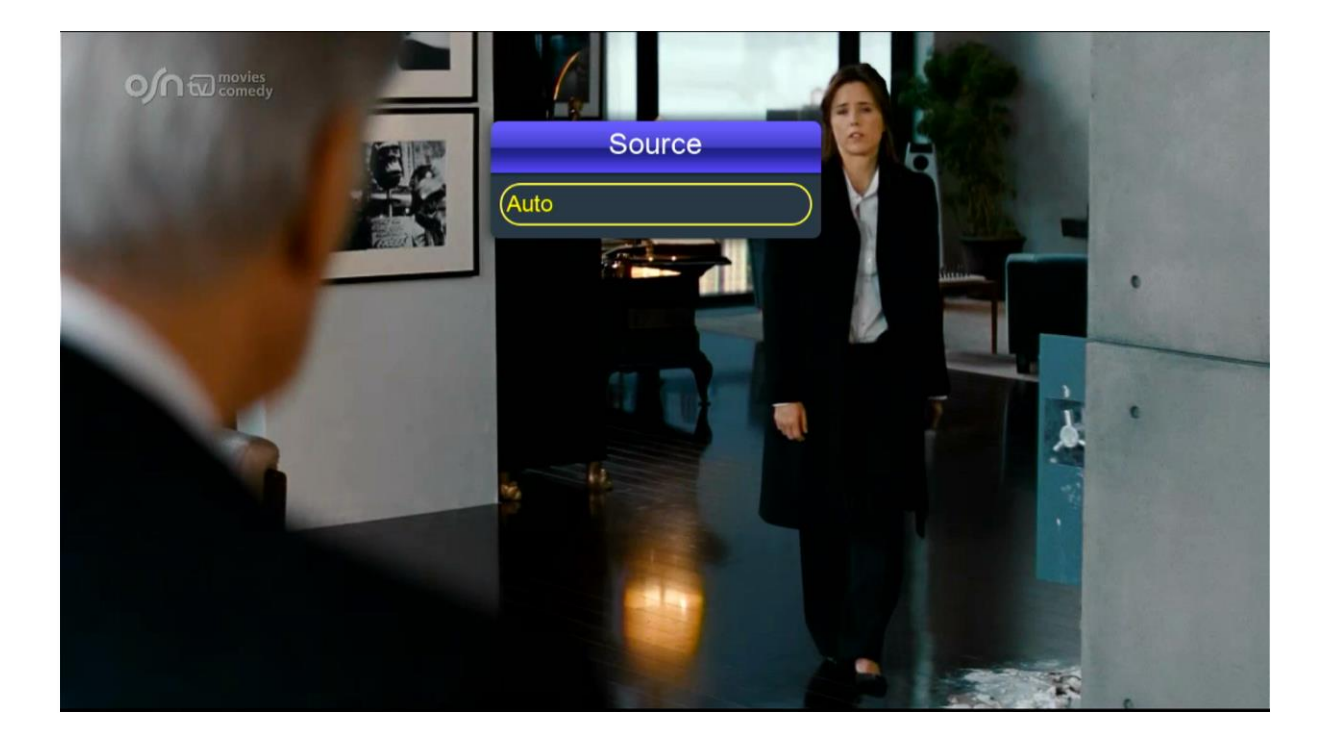